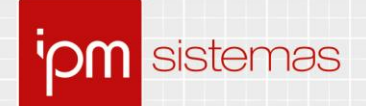

# **Nota Técnica nº 67/2020**

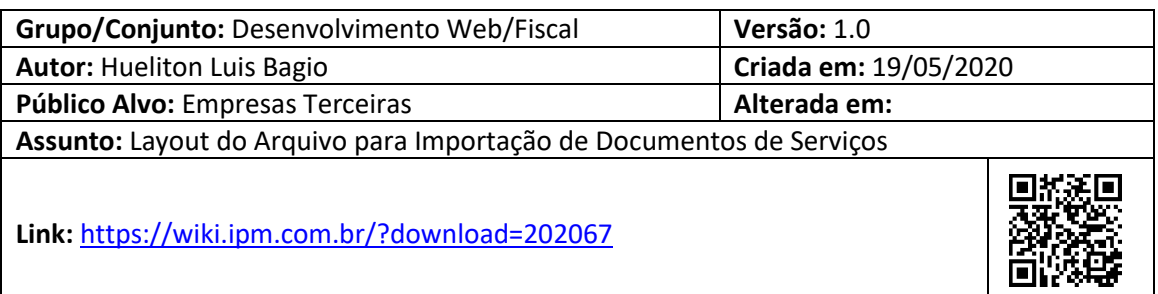

# **Sumário**

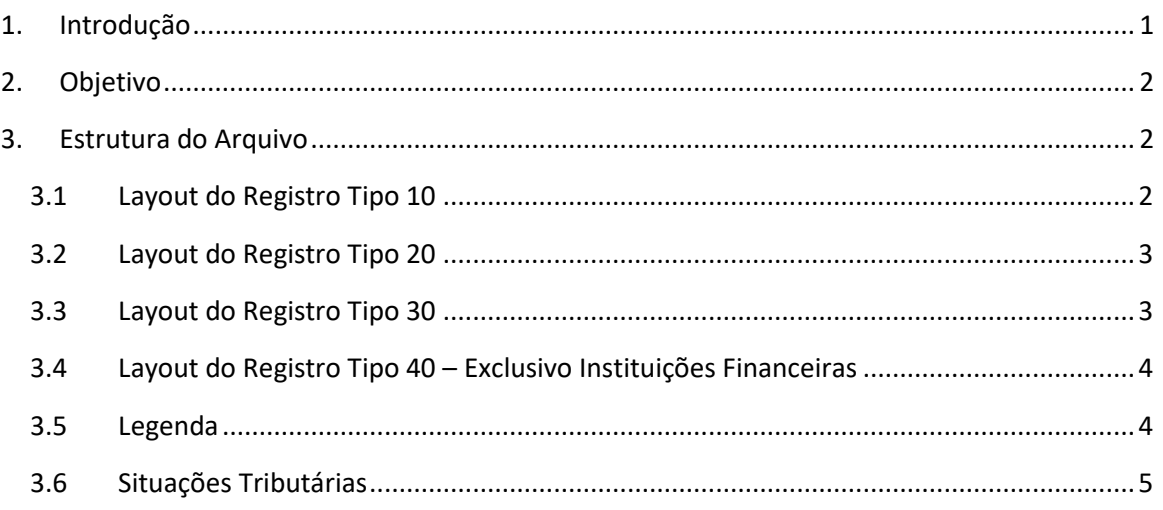

# **Layout do Arquivo para Importação de Documentos de Serviços**

## **1. Introdução**

Para cumprir com as obrigações acessórias perante o fisco municipal, as empresas precisam efetuar a declaração de serviços, onde a mesma deve declarar seus documentos fiscais para fins de apuração do ISSQN (Imposto sobre Serviço de Qualquer Natureza). Para que não seja necessário digitar todos os documentos manualmente, o sistema permite enviar estas informações em lote através de um arquivo no formato texto.

Sede Administrativa Centro de Tecnologia Central de Atendimento www.ipm.com.br<br>Florianópolis - SC Rio do Sul - SC Rio do Sul - SC 48<br>3031 7500 47 3531 1500 47 3531 1500 **f** 

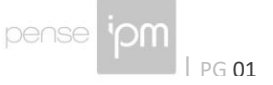

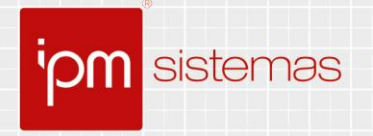

# **2. Objetivo**

O objetivo desta nota técnica é apresentar como deve ser estruturado o arquivo para envio dos dados ao fisco municipal.

## **3. Estrutura do Arquivo**

A estrutura do arquivo é dividida em registros, identificados pelo início de cada linha. O registro do tipo 10, é utilizado para a identificação do documento. O registro do tipo 20, é utilizado para identificação dos serviços relacionados ao documento. O registro do tipo 30, é utilizado para identificação dos dados do tomador. Interpreta-se como um documento completo o envio dos registros 10, 20 e 30 em sequência, ao informar um novo registro 10 iniciam-se as informações de um novo documento.

## **3.1 Layout do Registro Tipo 10**

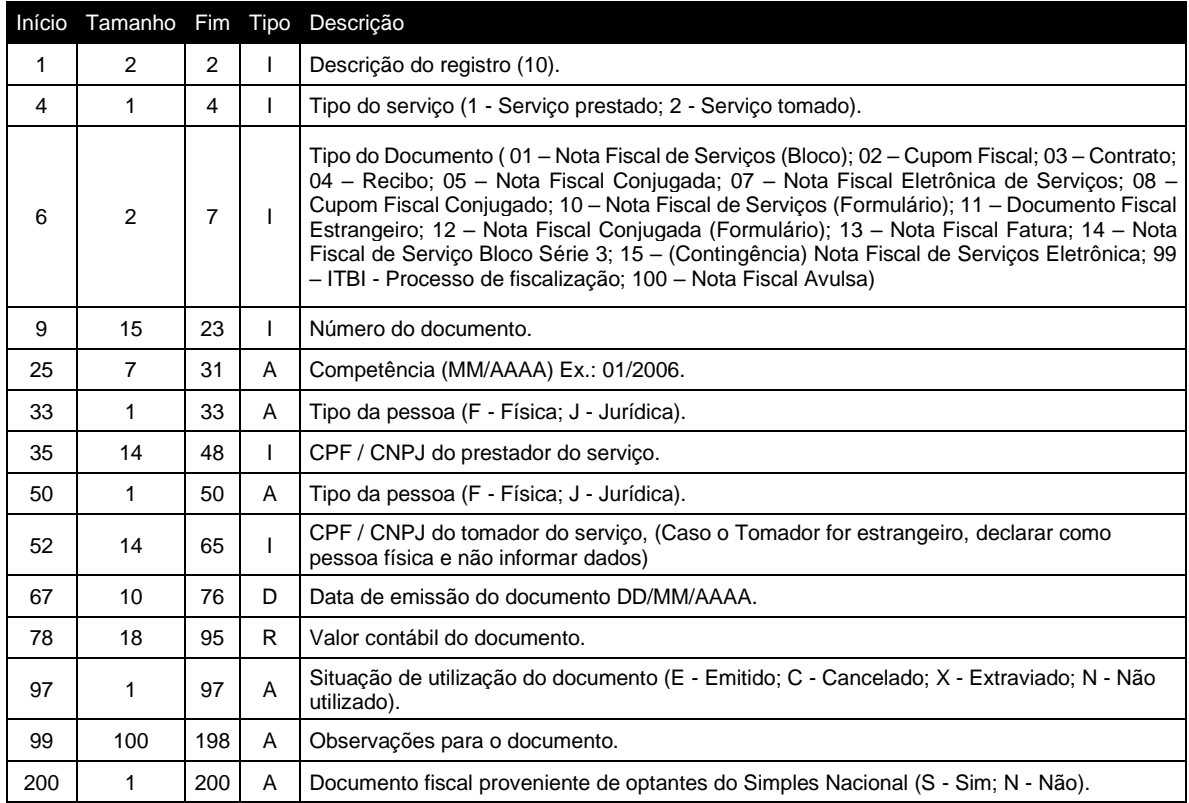

### **Exemplo:**

10;1;01;000000000014523;03/2006;J;81805632000124;F;00001598973940;01/03/2006;000000 000001452.36;E;

Sede Administrativa<br>Florianópolis - SC<br>48.3031.7500 48 3031 7500

Rio do Sul - SC 47 3531 1500

Sede Administrativa Centro de Tecnologia Central de Atendimento www.ipm.com.br Rio do Sul - SC 47 3531 1500

 $\left[\frac{1}{2}\right]\times\left[\frac{1}{2}\right]$   $\left[\frac{1}{2}\right]$   $\left[\frac{1}{2}\right]$ 

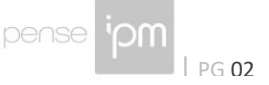

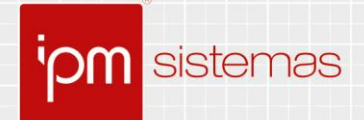

## **3.2 Layout do Registro Tipo 20**

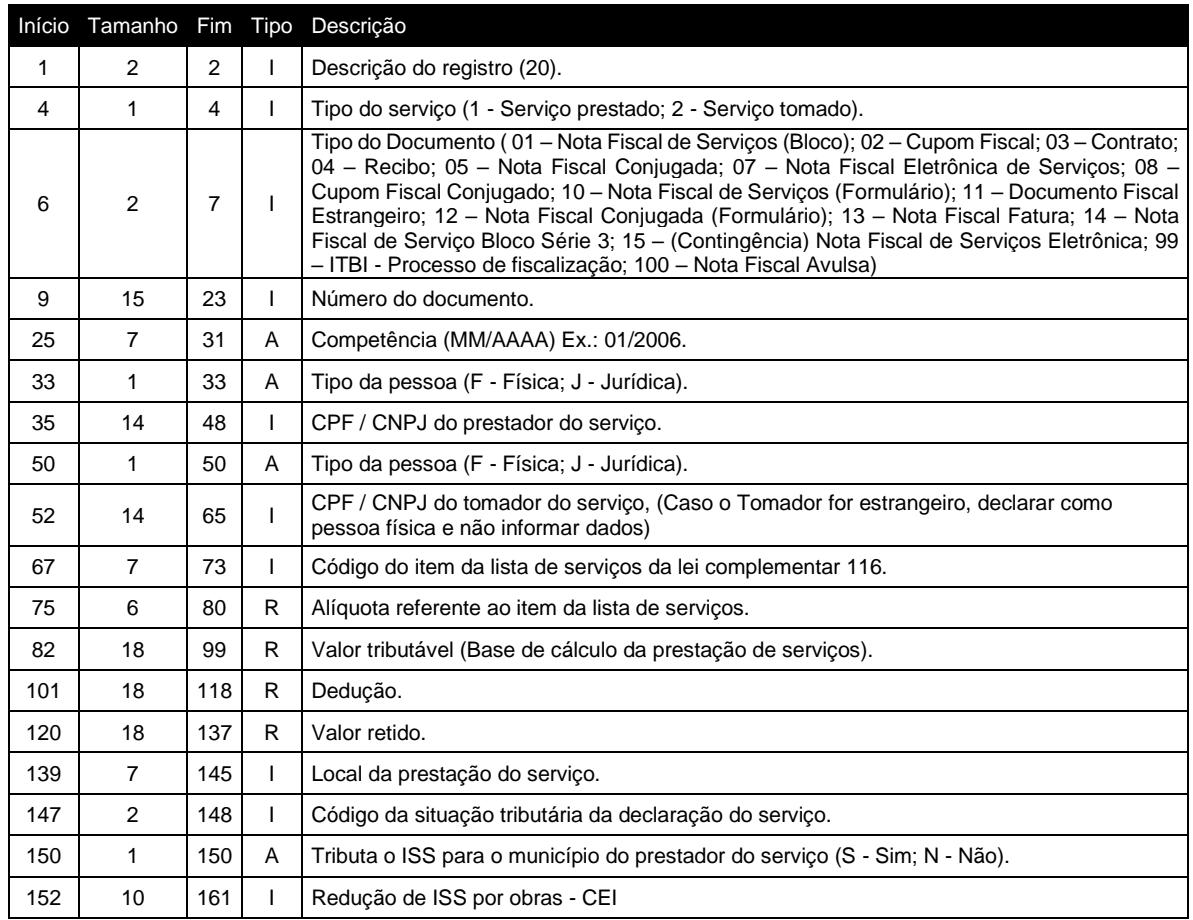

### **Exemplo:**

20;1;01;000000000014523;03/2006;J;81805632000124;F;00001598973940;0000100;003.00;00 0000000000145.23;000000000000000.00;000000000000000.00;4218202;00;S;

### **3.3 Layout do Registro Tipo 30**

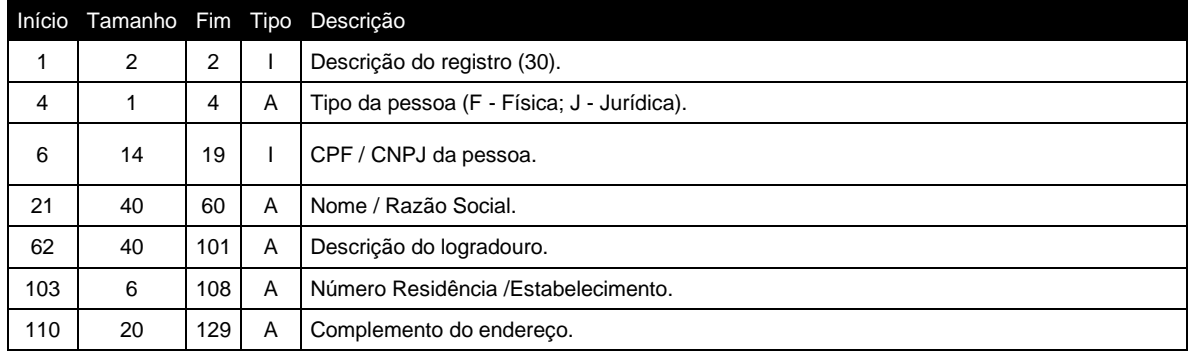

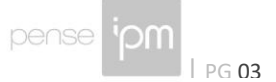

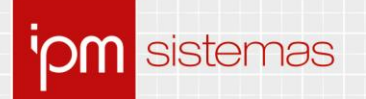

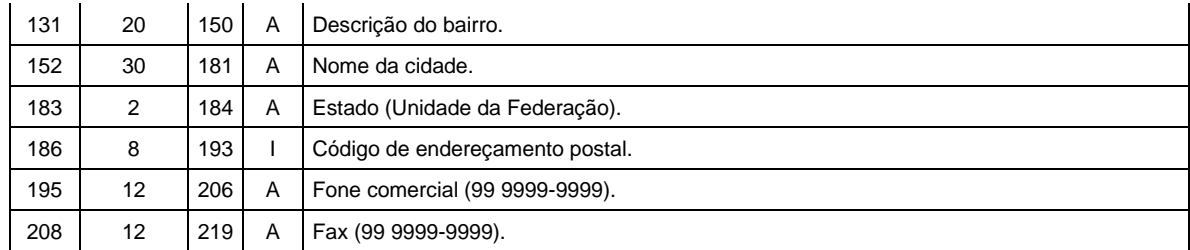

#### **Exemplo:**

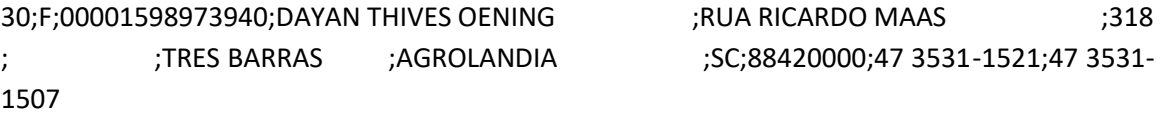

### **3.4 Layout do Registro Tipo 40 – Exclusivo Instituições Financeiras**

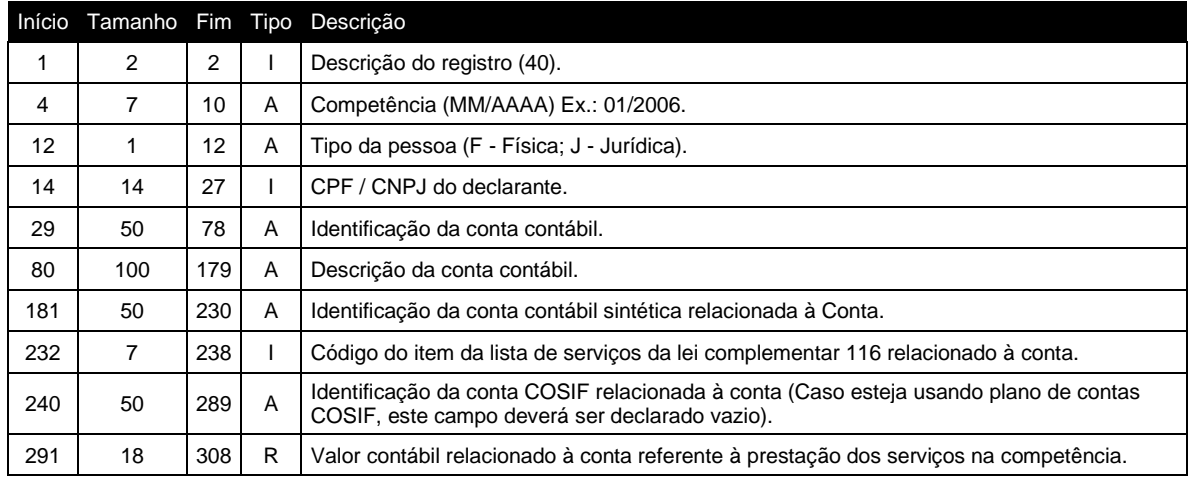

#### **Exemplo:**

40;03/2006;J;00000000062979;71 ;Descrição da conta contábil

;71 ;0000100;71 ;000000000001000.00;

#### **3.5 Legenda**

**I – Inteiro**: completar com zeros à esquerda

**R – Real**: completar com zeros à esquerda, utilizando o "." (ponto) como separador de casa decimal.

• Exemplo 1: o valor contábil do documento fiscal é de 1.258,67; deve ser gerado no arquivo como "000000000001258.67".

Sede Administrativa Centro de Tecnologia Central de Atendimento www.ipm.com.br<br>Florianópolis - SC Rio do Sul - SC Rio do Sul - SC 48<br>3031 7500 47 3531 1500 47 3531 1500 47 3531 1500

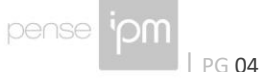

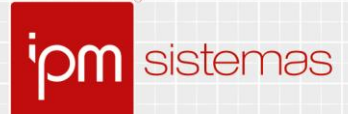

• Exemplo 2: a Alíquota é de 3,00%; deve ser gerado no arquivo como "003.00".

**A – Alfanumérico**: completar com espaços à direita.

**D – Data**: utilizar "/" (barra) como separador de data. Máscara: 99/99/9999.

De acordo com o tipo do serviço sendo declarado:

- Se for serviço prestado, deverá conter informações sobre o tomador do serviço.
- Se for serviço tomado, deverá conter informações sobre o prestador do serviço.

#### *Observações:*

- *1 - Deverá ser inserido ";" (ponto e vírgula) como separador de campos.*
- *2 - Deverá ser inserido ";" (ponto e vírgula) ao final de cada linha.*
- *3 - O Registro do tipo 20 deverá ser agrupado pelo item da lista de serviços.*

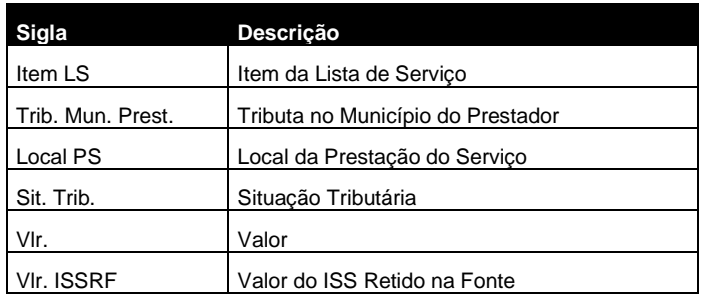

#### **3.6 Situações Tributárias**

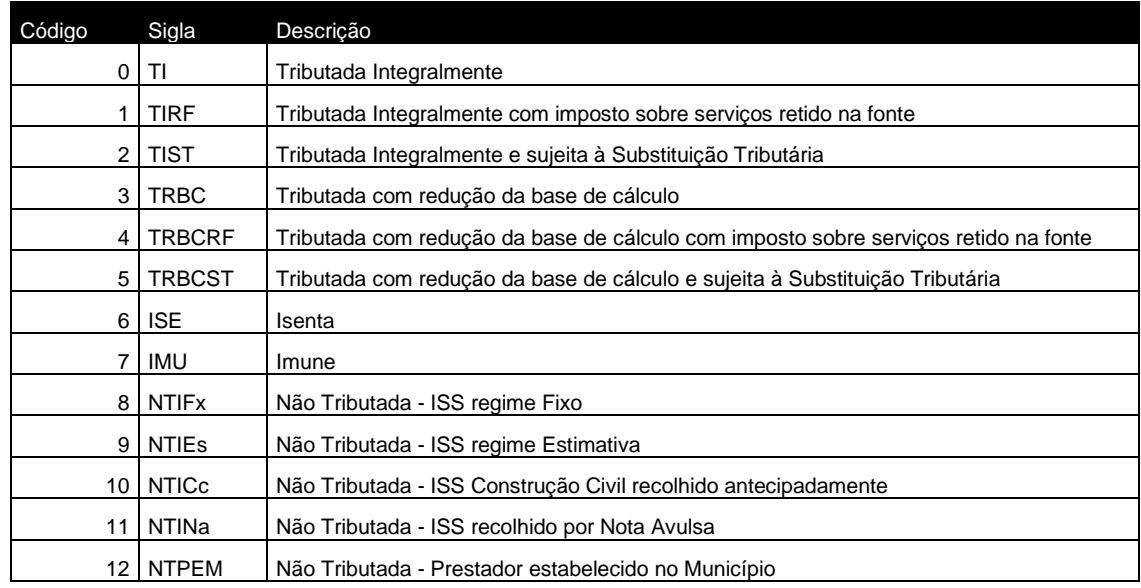

Sede Administrativa Centro de Tecnologia Central de Atendimento www.ipm.com.br<br>Florianópolis - SC Rio do Sul - SC Rio do Sul - SC 48<br>3031 7500 47 3531 1500 47 3531 1500 47 3531 1500 Rio do Sul - SC<br>47 3531 1500

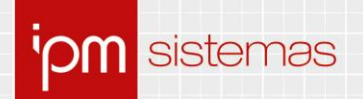

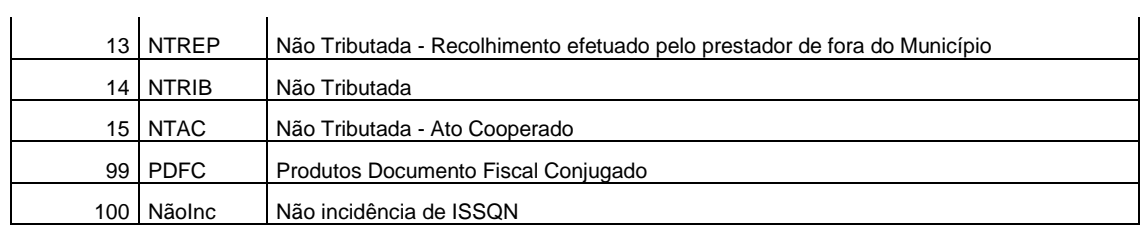

Sede Administrativa Centro de Tecnologia Central de Atendimento www.ipm.com.br<br>Florianópolis - SC Rio do Sul - SC Rio do Sul - SC<br>48 3031 7500 47 3531 1500 47 3531 1500 47 3631 1500

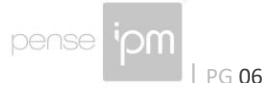

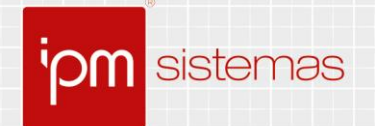

# **Alterações/Revisões**

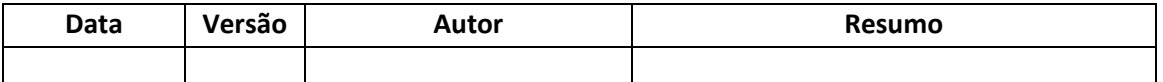

Quaisquer dúvidas ou sugestões deverão ser repassadas para o setor de Atendimento IPM através da ferramenta de Atendimento On-line ou pelo telefone (47) 3531-1500.

Sede Administrativa Centro de Tecnologia Central de Atendimento www.ipm.com.br<br>Florianópolis - SC Rio do Sul - SC Rio do Sul - SC 48<br>3031 7500 47 3531 1500 47 3531 1500 **f** 

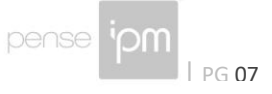